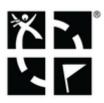

## **About Geocaching Generally**

## Geocaching is a real-world, outdoor treasure-hunting game for which you use GPS-enabled devices.

Your task is to find a geocache that was hidden by another player. The hiding place is accurately located and its GPS coordinates are put on a geocaching website. The coordinates are acquired from there and put into a GPS device that guides you to the geocache location. There you have to rely also on your senses to find the geocache.

## Membership

The geocaches' locations coordinates and further information is available only to a geocaching website members. There are many geocaching websites but the most used and best working with Locus Map is www.geocaching.com.

To use www.geocaching.com you need an account. There are two types:

- Basic Membership free
- Premium Membership paid

The most important difference between them is that as a **Basic member** you can display traditional caches only (no multicaches or mystery caches etc.) and import only **3 geocaches with full attributes a day** directly to Locus Map.

Nevertheless, there is a a way how to get more than 3 full geocaches a day to Locus Map with Basic member account. It is provided by a cooperating application.

## How to create a geocaching.com account

- Go to Geocaching.com registering website
- Fill in the form and aggree to the Terms of Use and Privacy Policy.
- Click **Confirm**.
- Then you should receive an email from Geocaching.com with **validation instructions**.
- Tap the validation link in the e-mail.
- You have successfully created a free (Basic) Geocaching.com account.

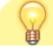

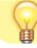

Geocaching.com provides also registration by your Facebook account.

From: https://docs.locusmap.eu/ - Locus Map Classic - knowledge base

Permanent link: https://docs.locusmap.eu/doku.php?id=manual:user\_guide:geocaching:about

Last update: 2022/04/08 15:34